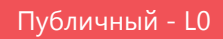

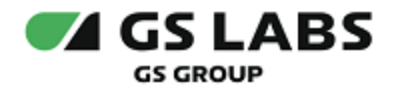

# DRE Messaging Service

Руководство администратора

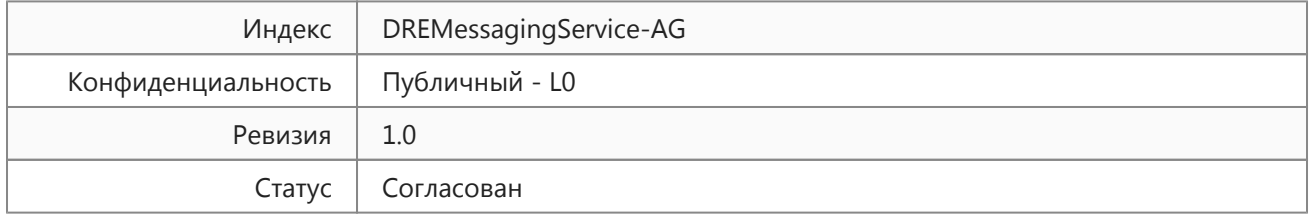

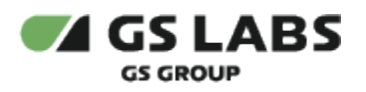

# Содержание

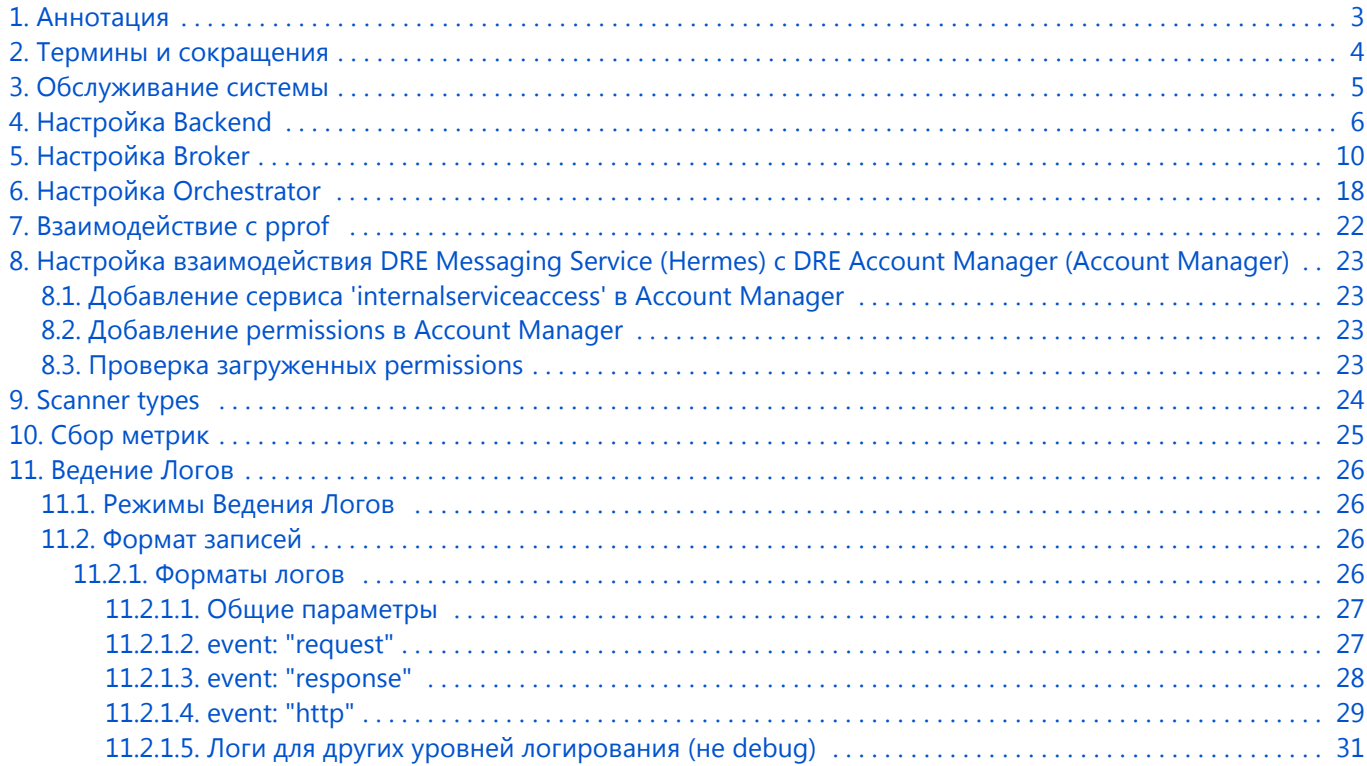

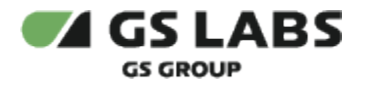

### <span id="page-2-0"></span>1. Аннотация

Данный документ содержит настройки компонентов DRE Messaging Service (далее - Hermes или Системы) и рекомендуемые значения их параметров.

Документ предназначен для сотрудников отдела мониторинга и инсталляции, а также для других технических специалистов, в обязанности которых входит настройка системы Hermes и поддержание её работоспособности.

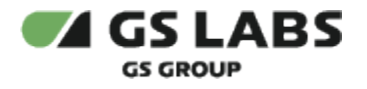

# <span id="page-3-0"></span>2. Термины и сокращения

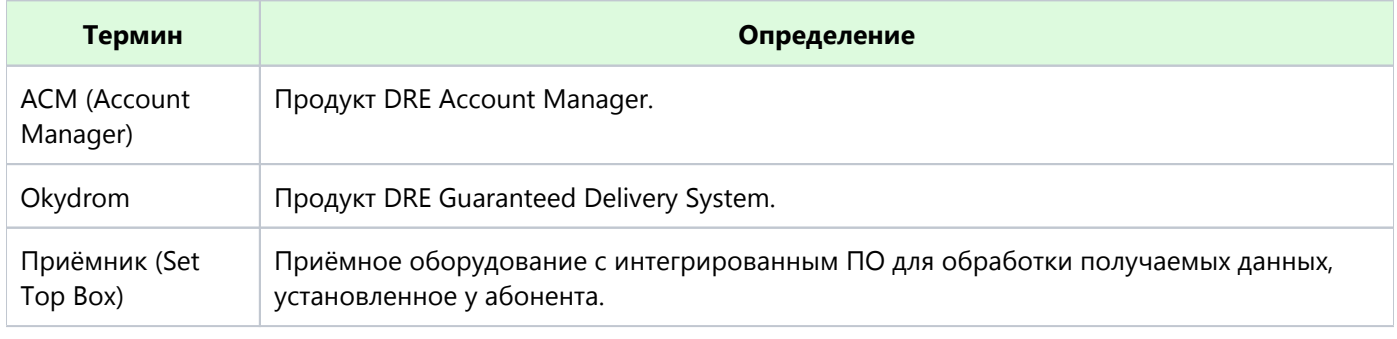

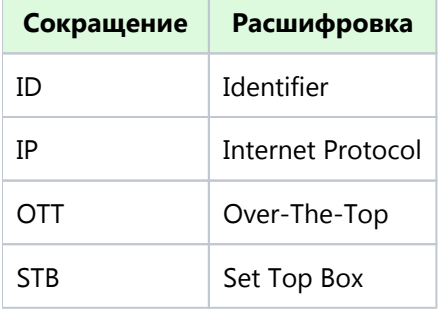

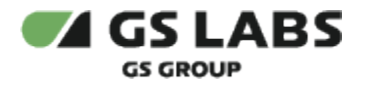

### <span id="page-4-0"></span>3. Обслуживание системы

Обслуживание Hermes заключается в выполнении следующих основных действий:

- Изменение настроек компонентов Hermes с помощью файлов *yaml*, содержащих настраиваемые параметры (**при необходимости**).
- Мониторинг работы компонентов Hermes с помощью Prometheus, устранение ошибок на основе метрик или логов системы.

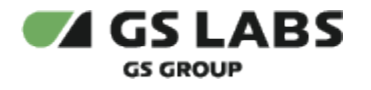

# <span id="page-5-0"></span>4. Настройка Backend

Настраиваемые параметры описаны в таблице ниже.

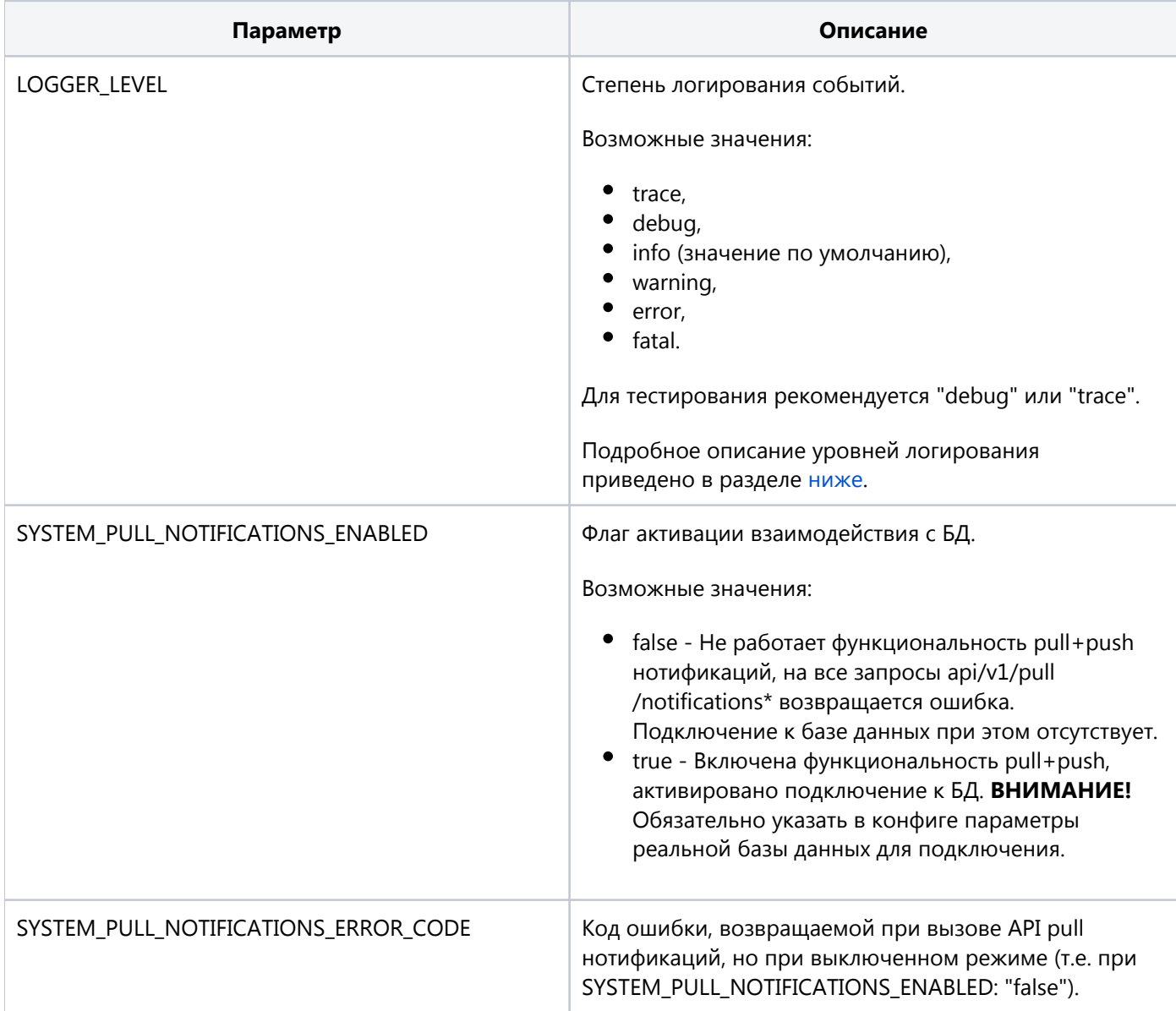

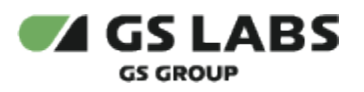

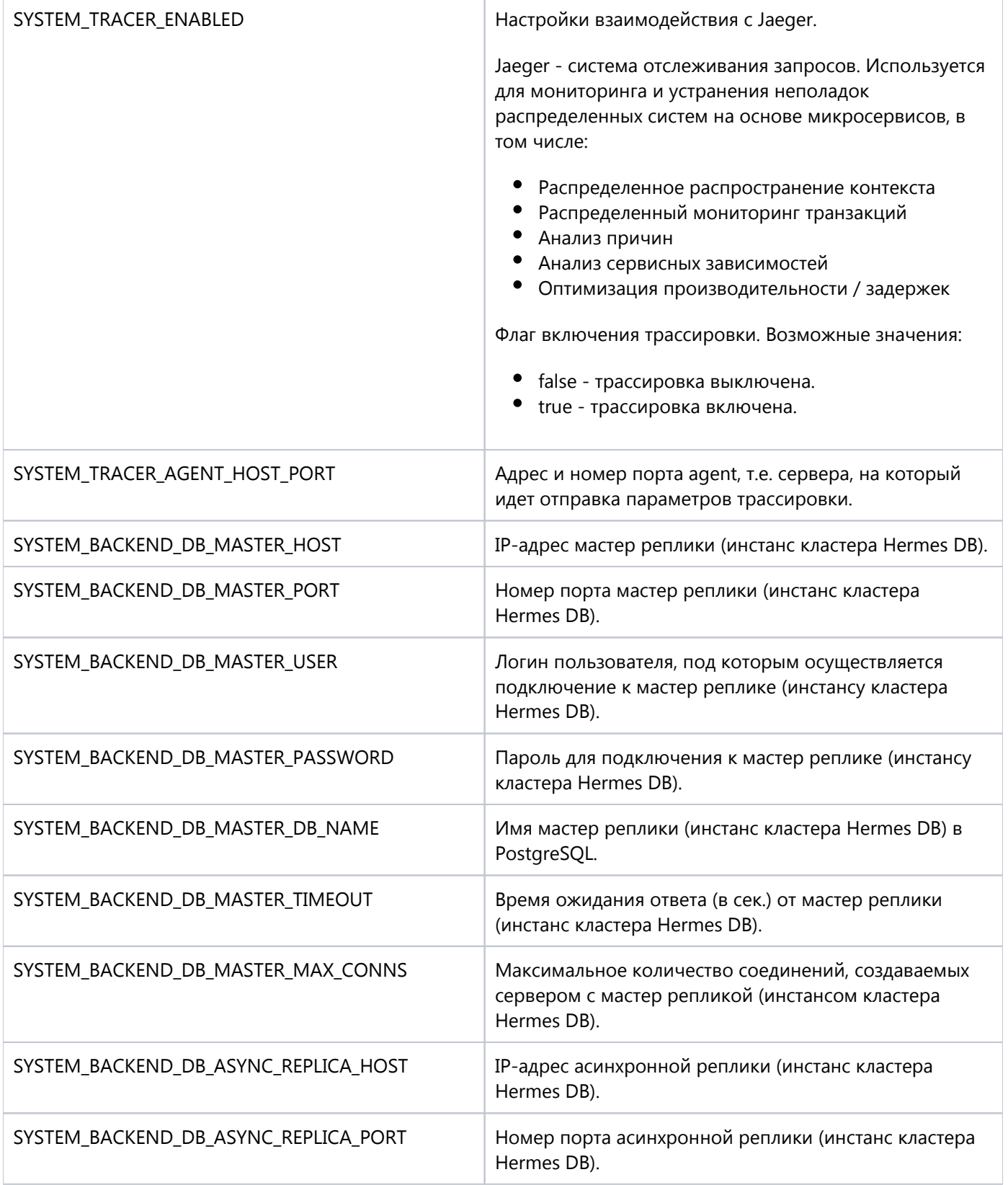

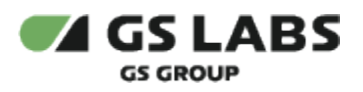

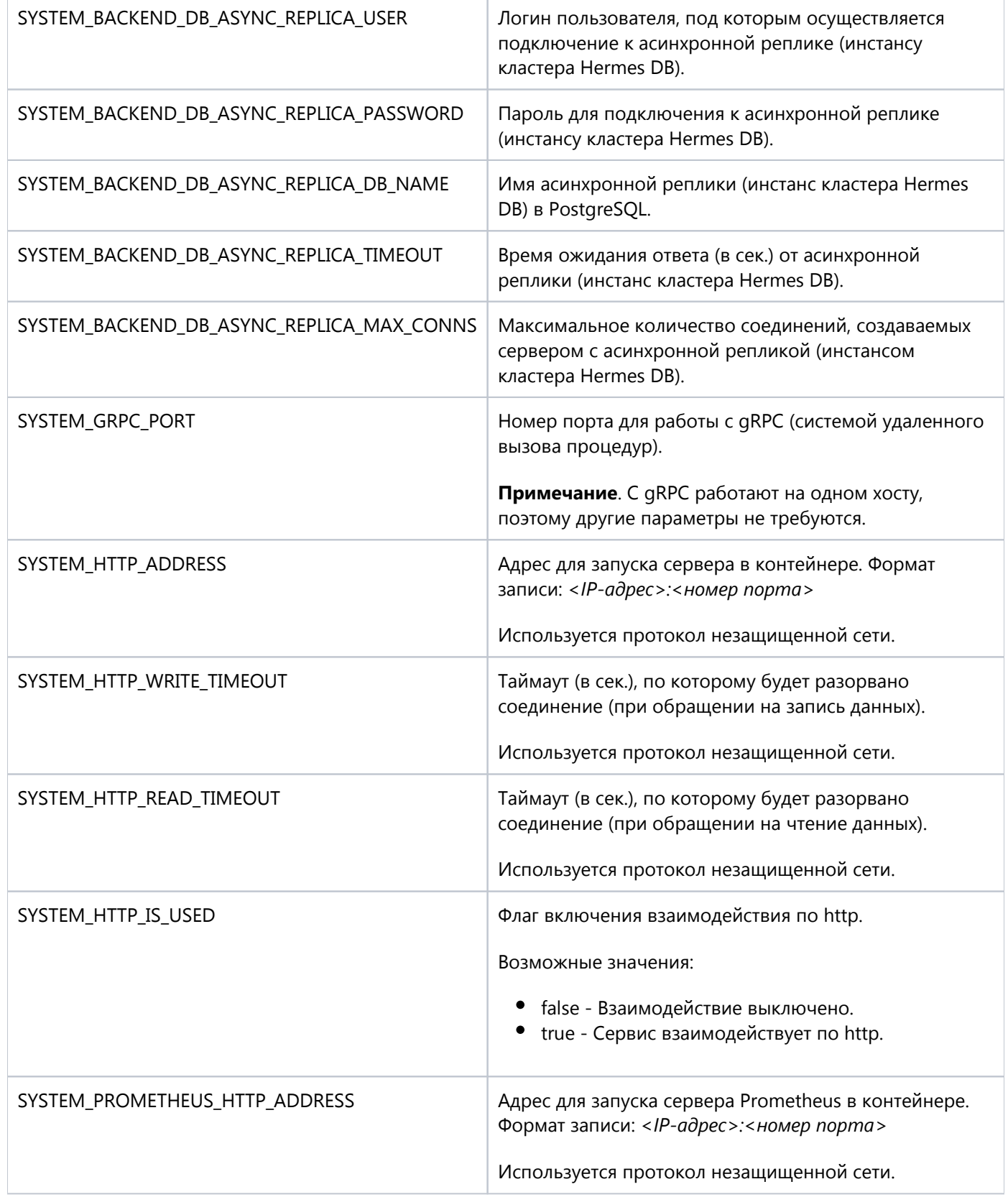

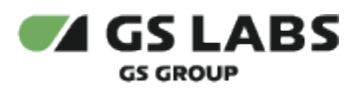

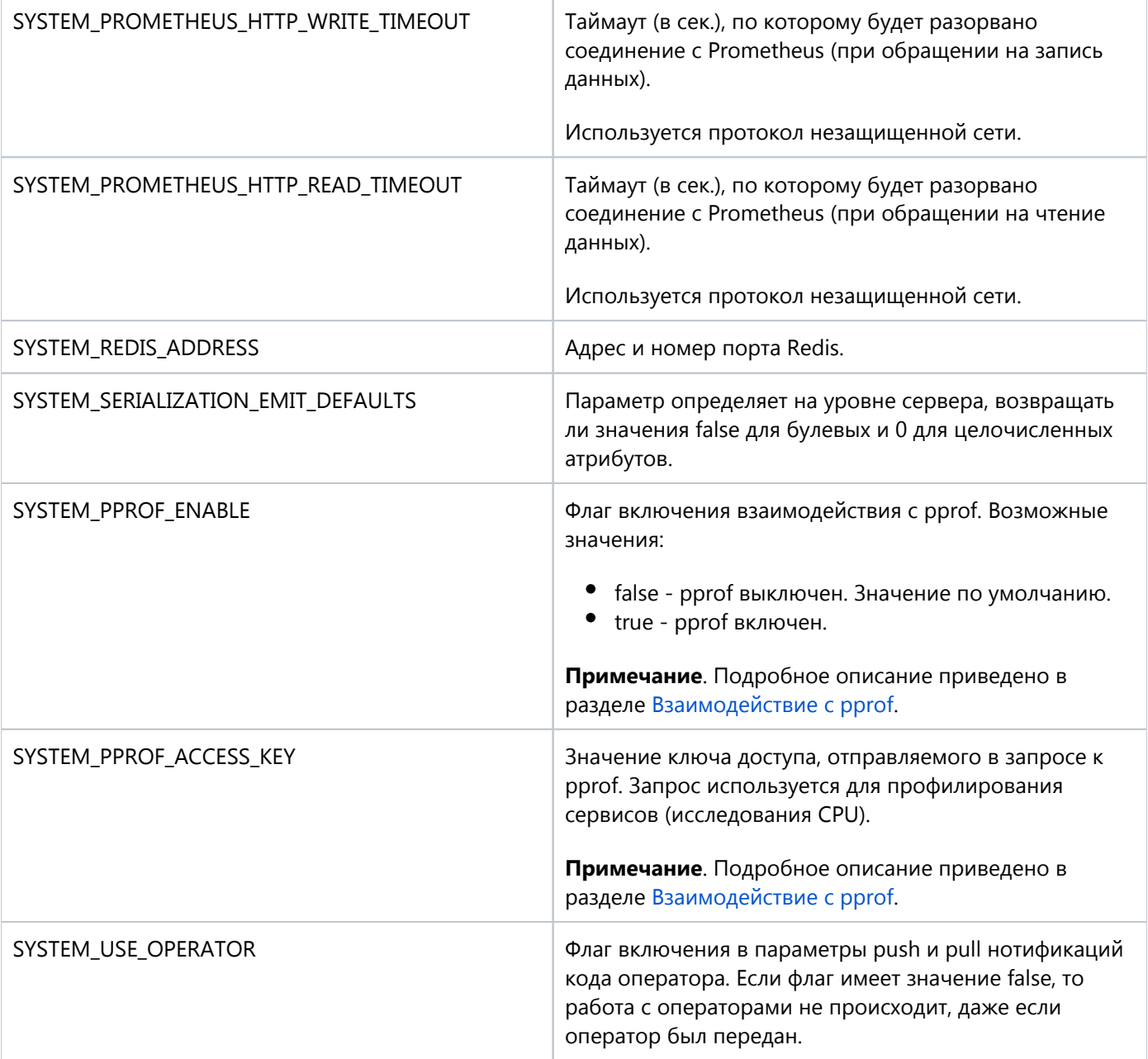

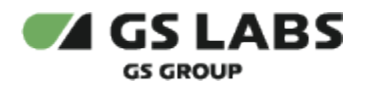

# <span id="page-9-0"></span>5. Настройка Broker

Настраиваемые параметры описаны в таблице ниже.

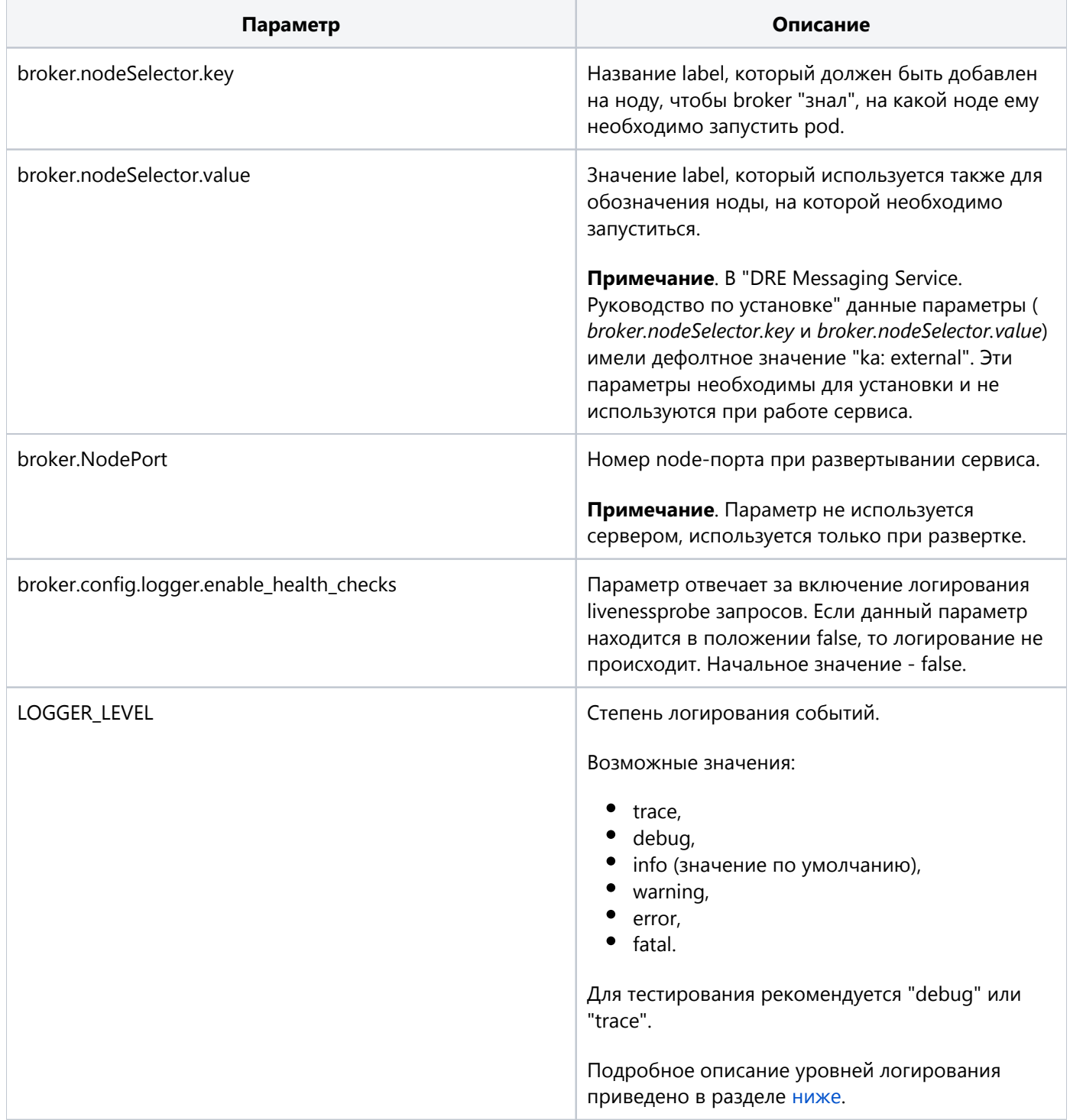

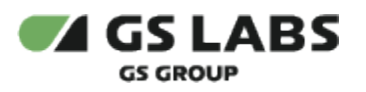

Г

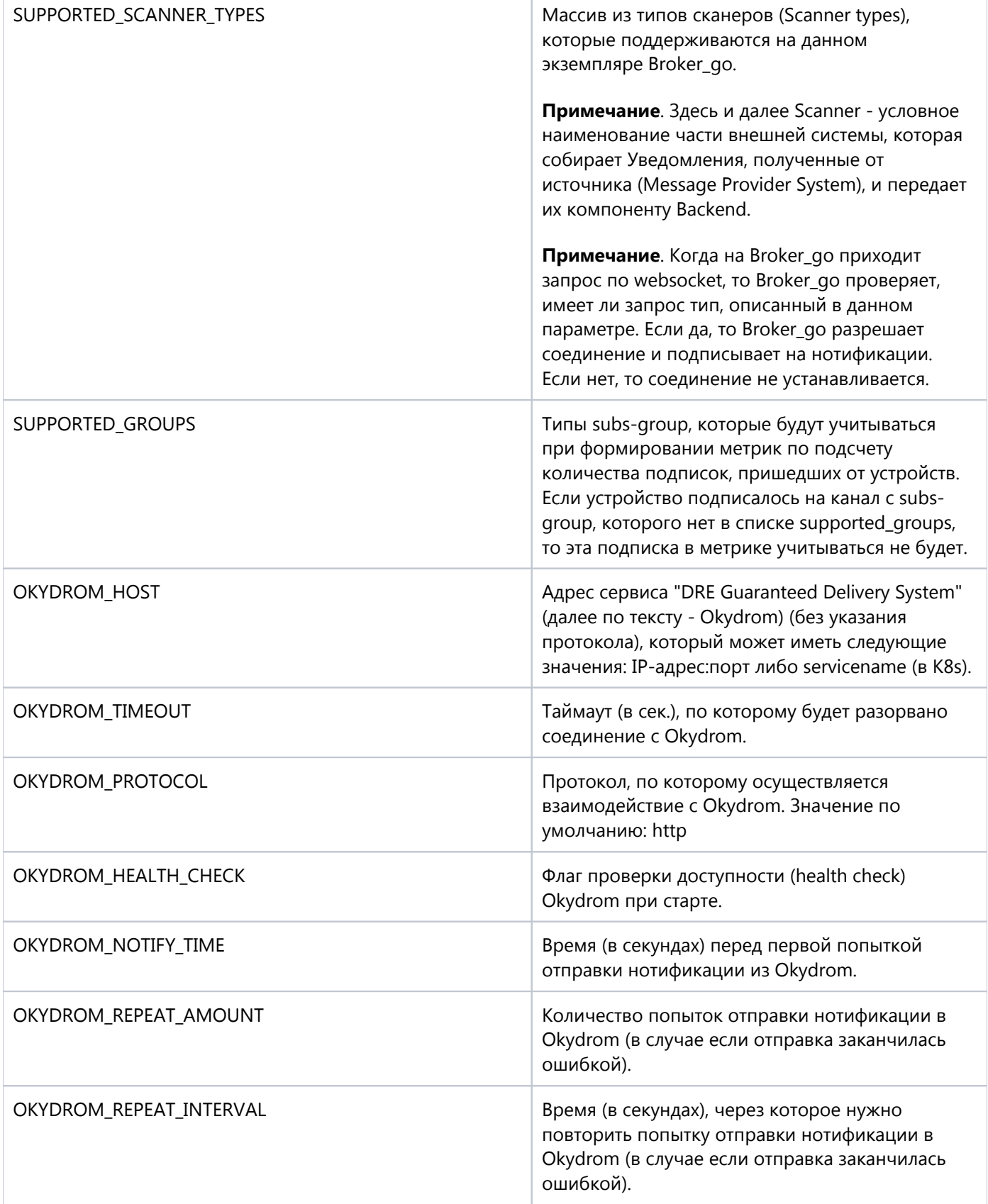

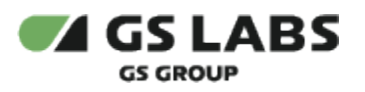

 $\overline{\Gamma}$ 

T

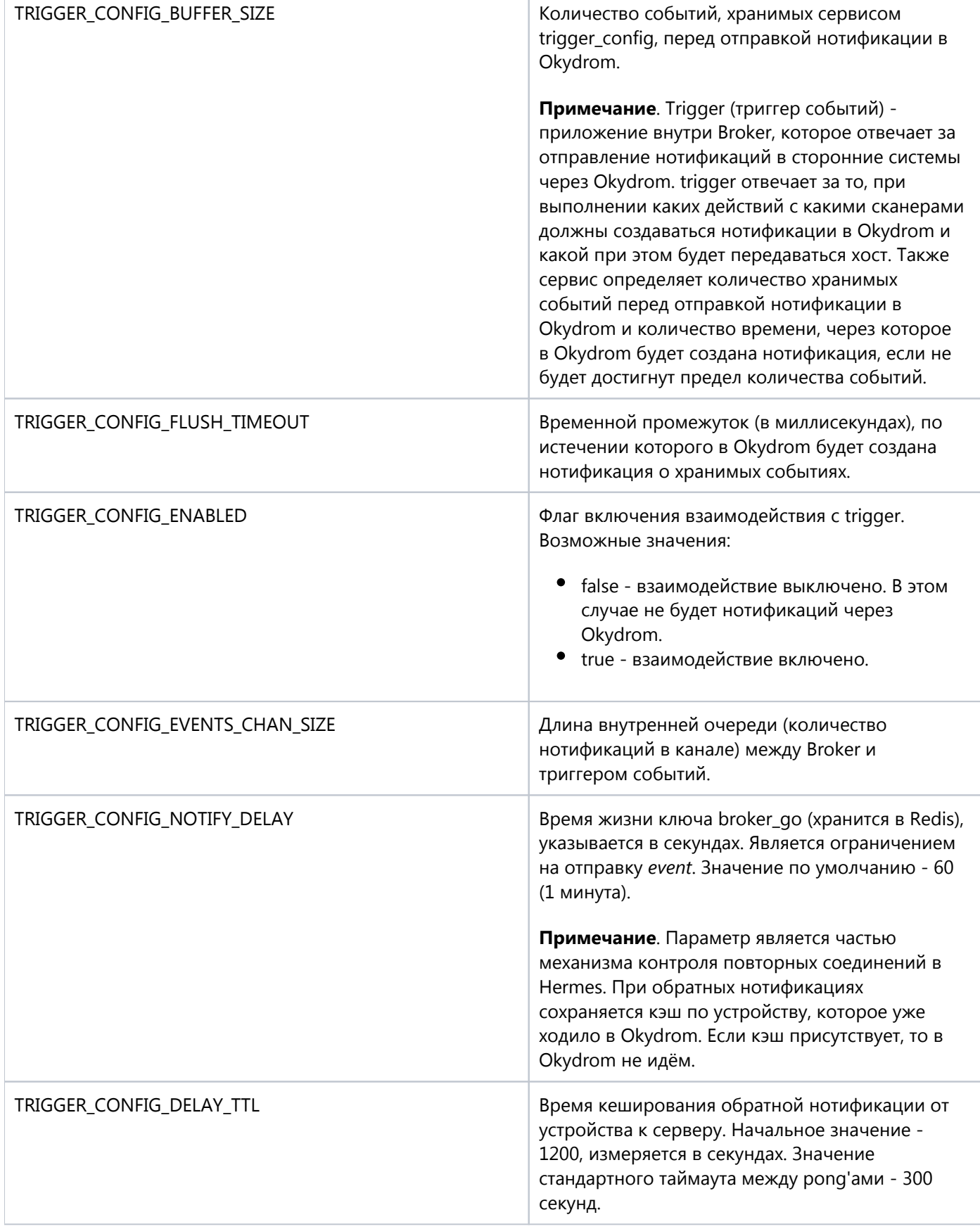

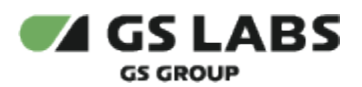

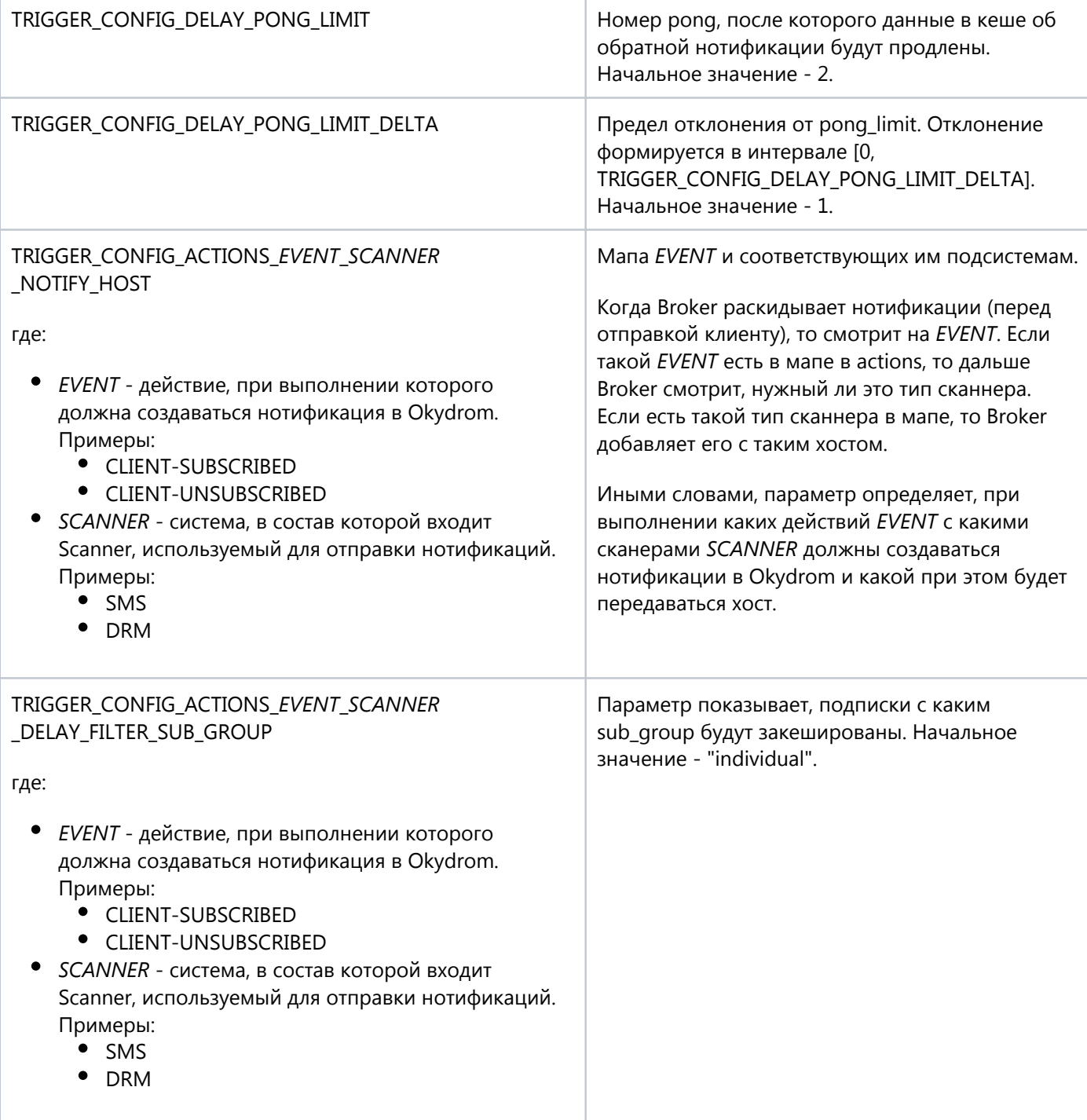

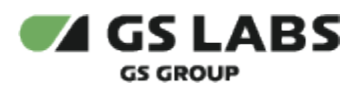

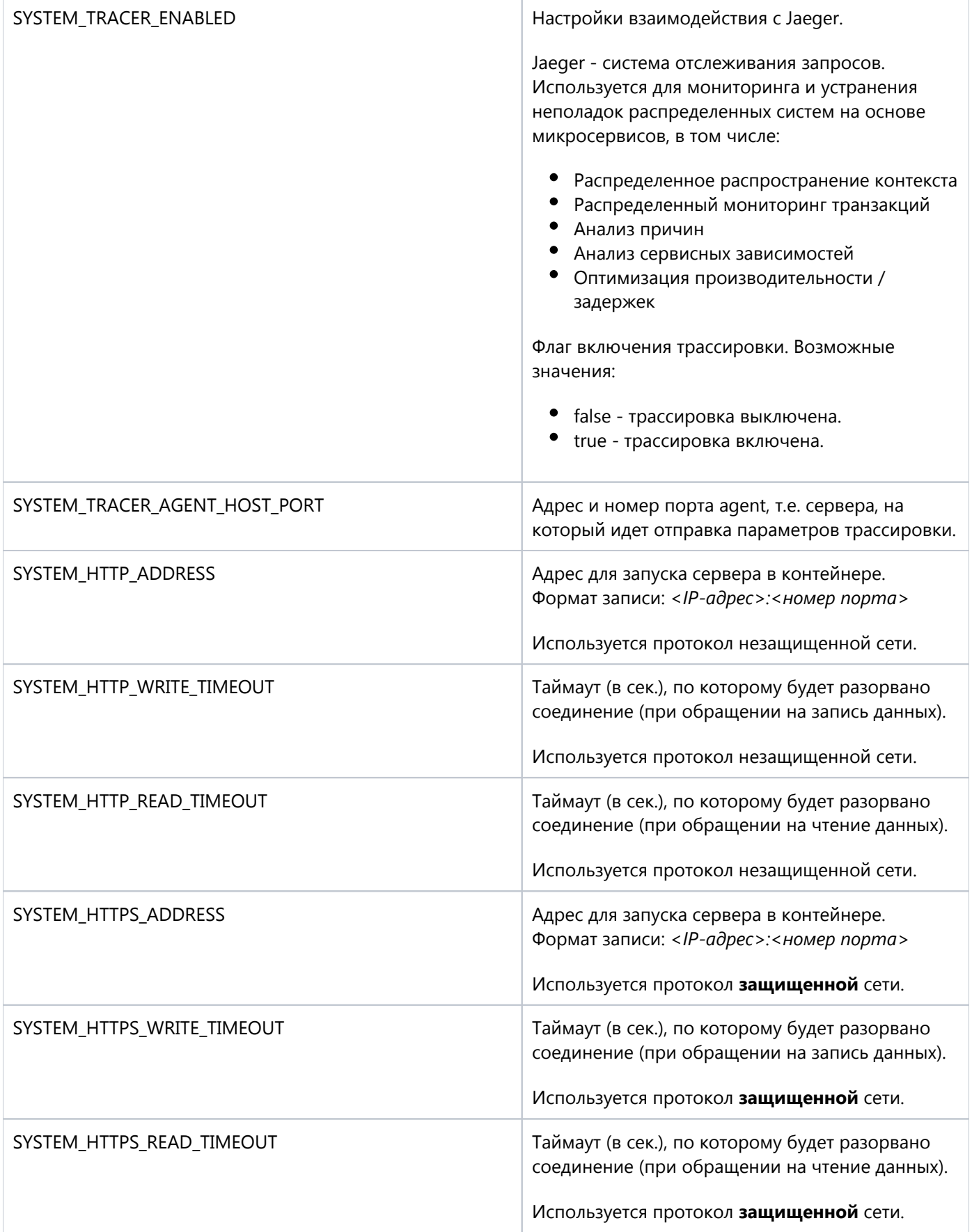

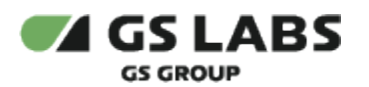

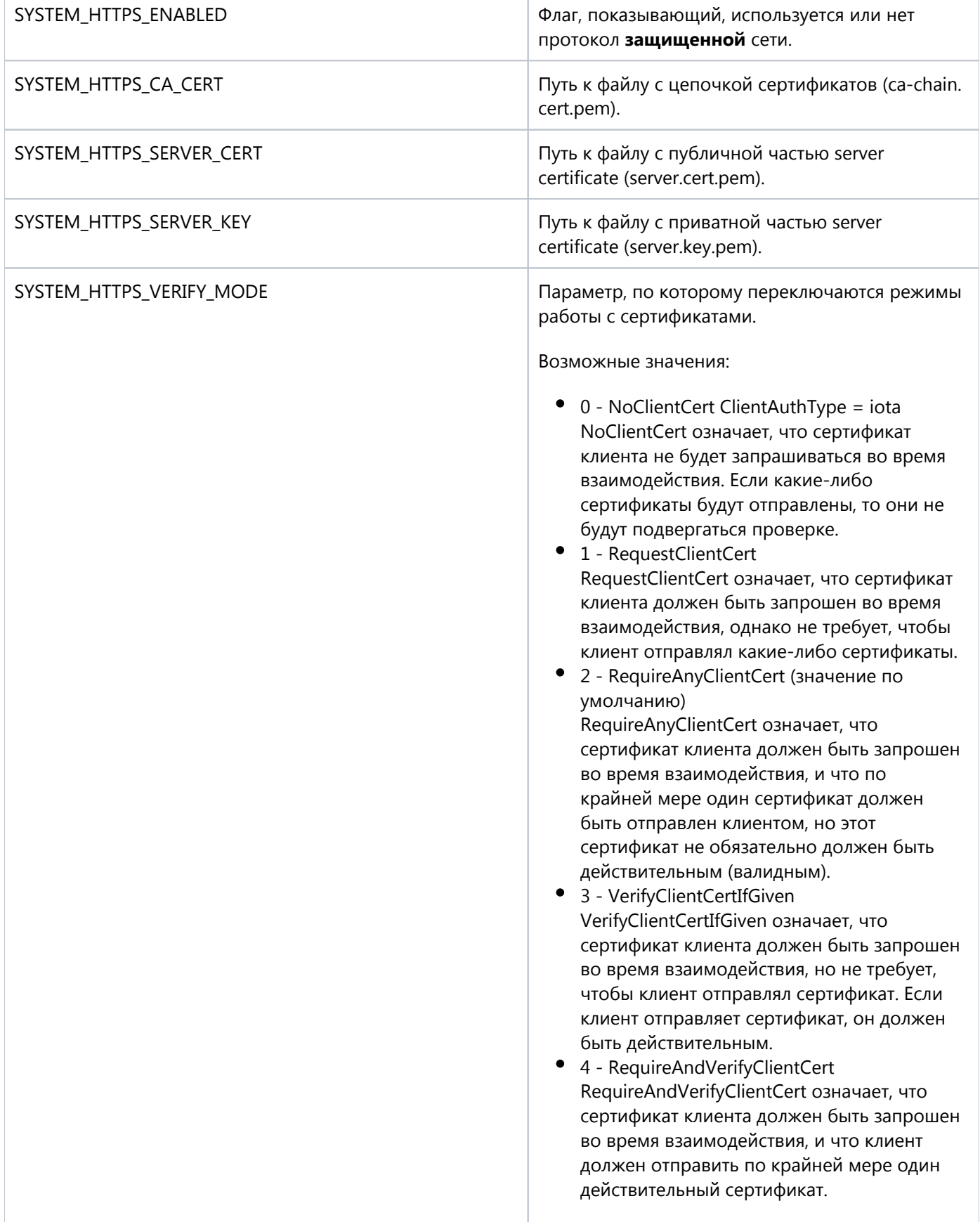

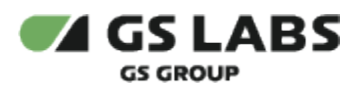

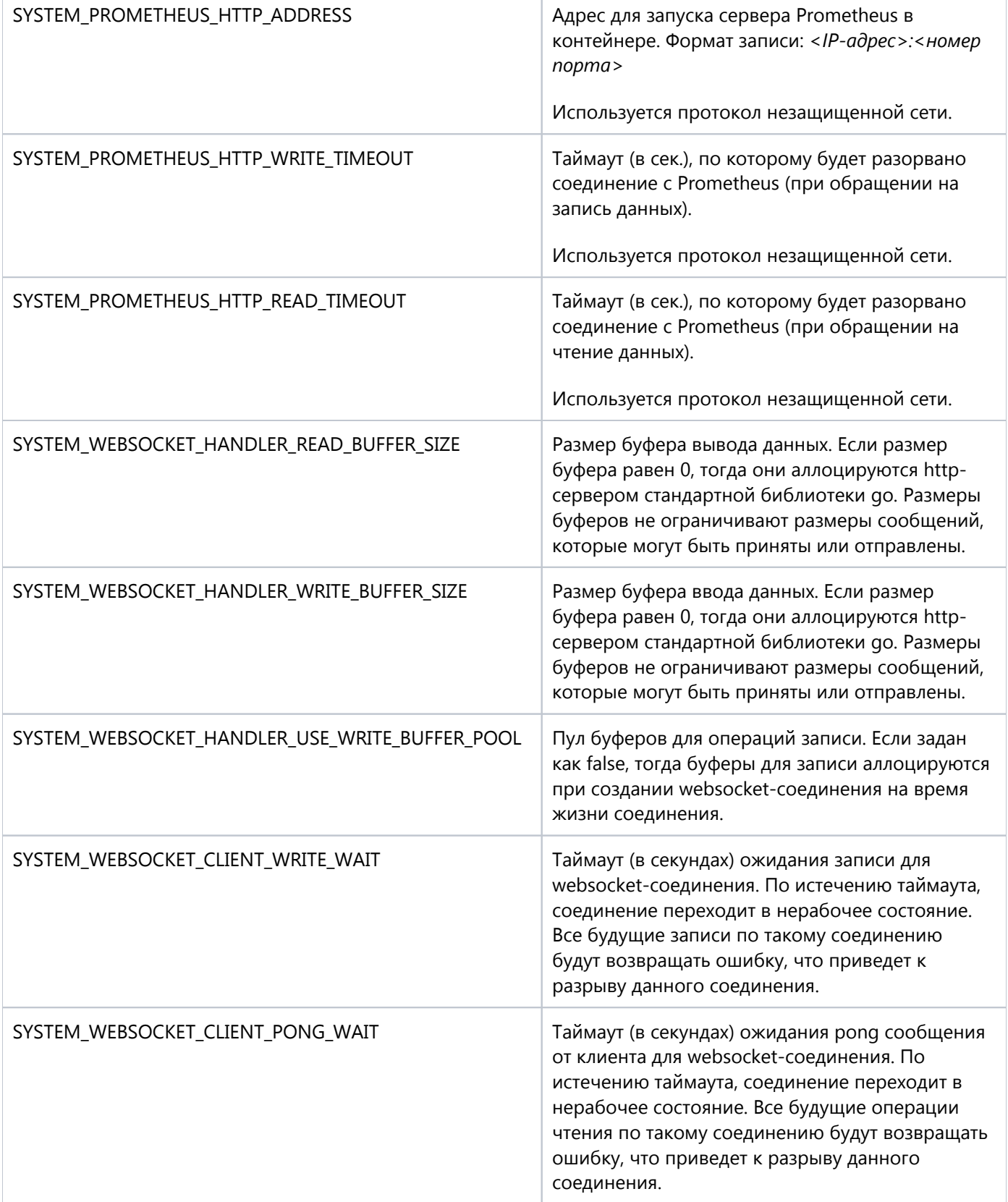

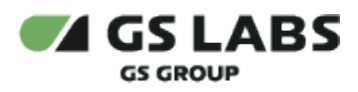

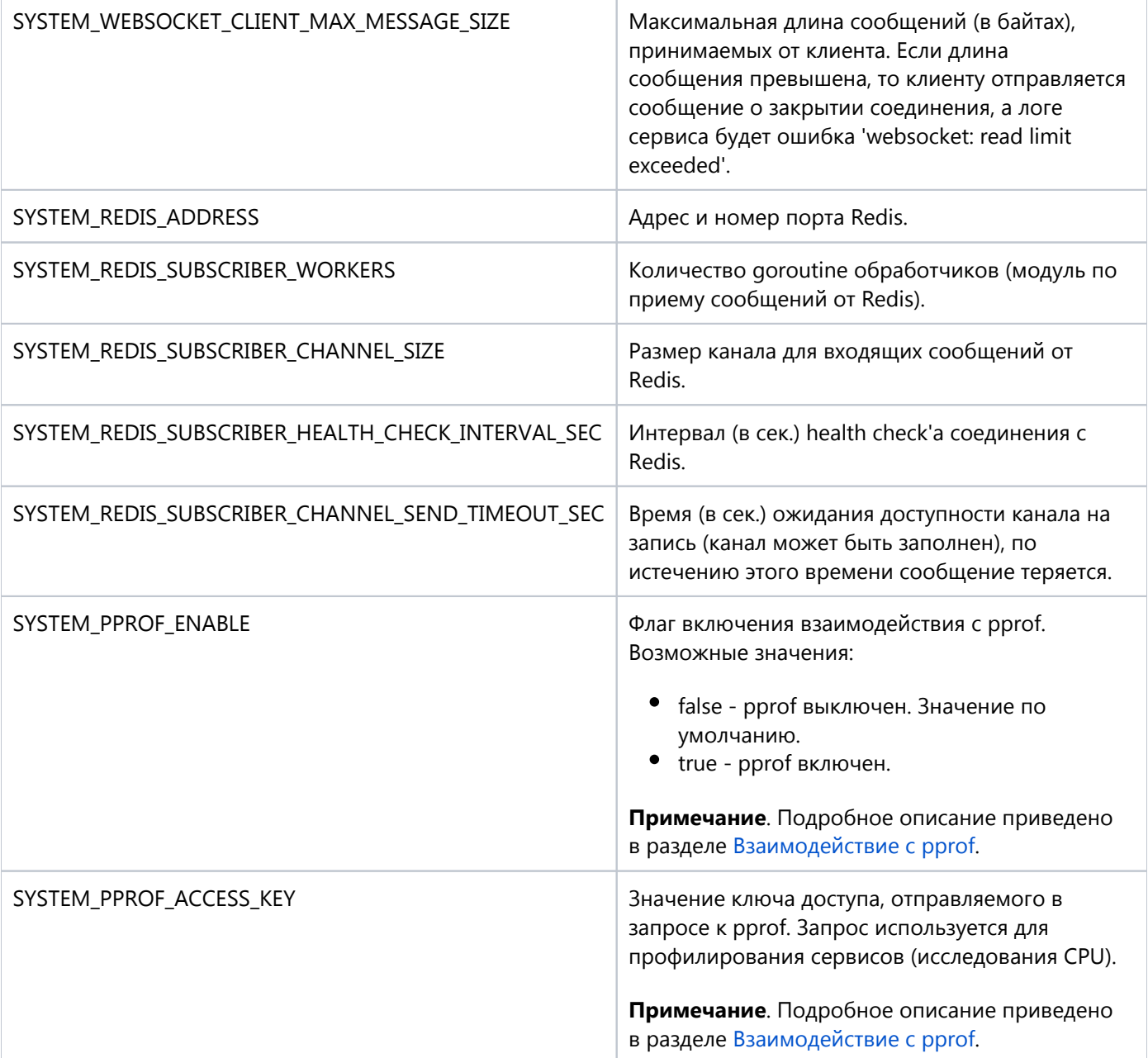

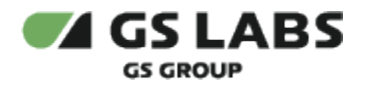

# <span id="page-17-0"></span>6. Настройка Orchestrator

Настраиваемые параметры описаны в таблице ниже.

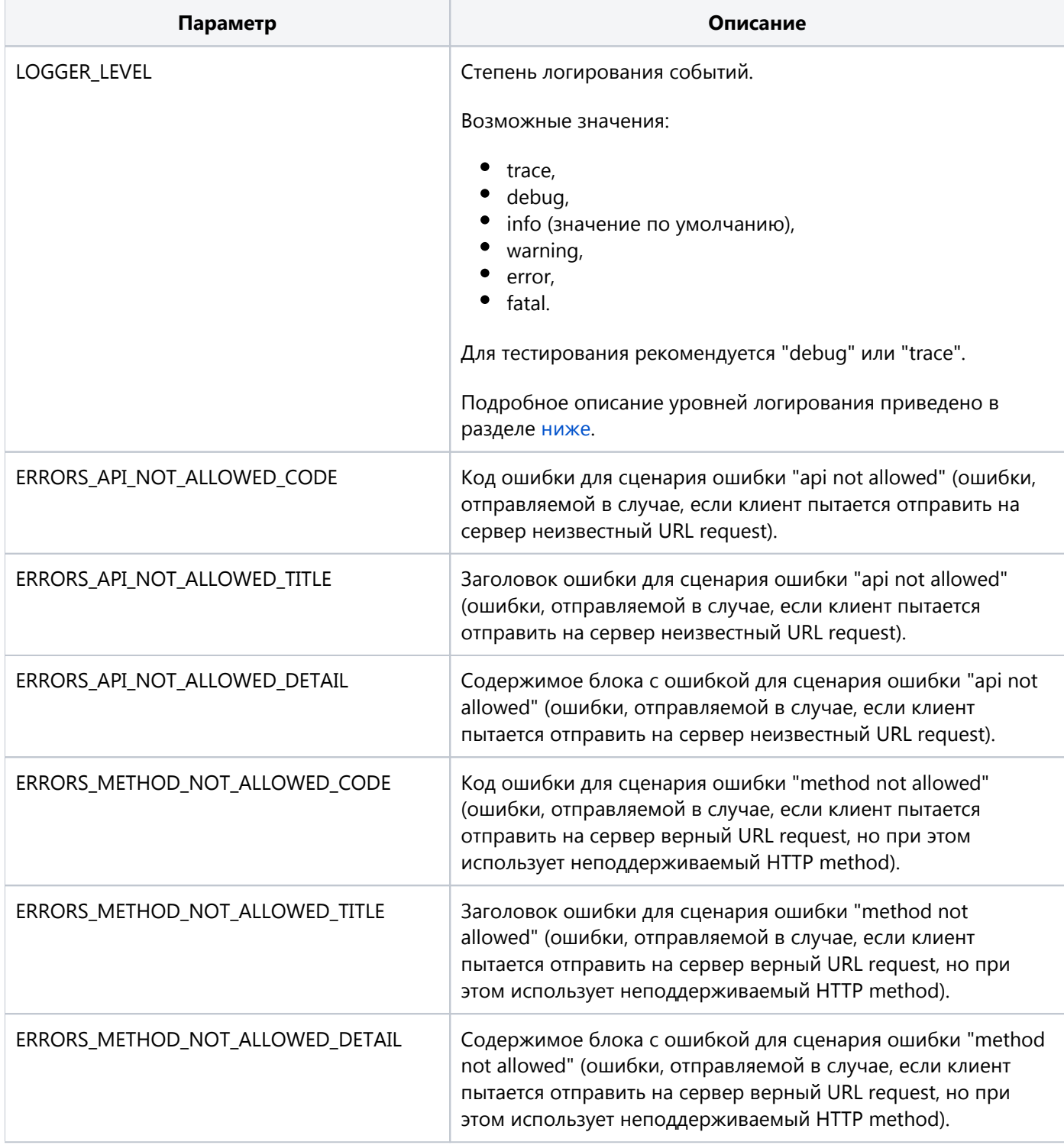

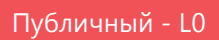

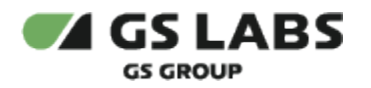

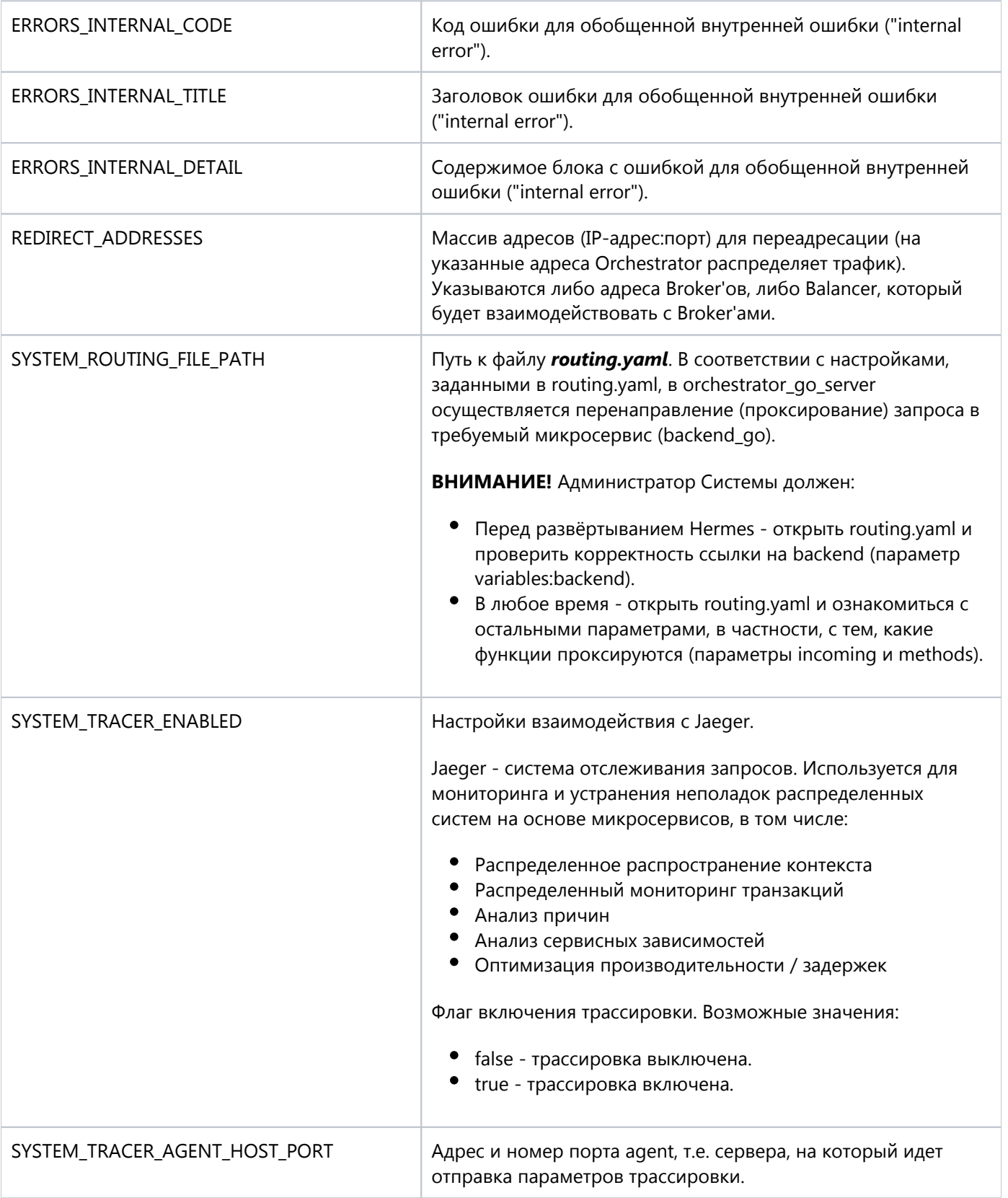

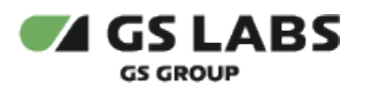

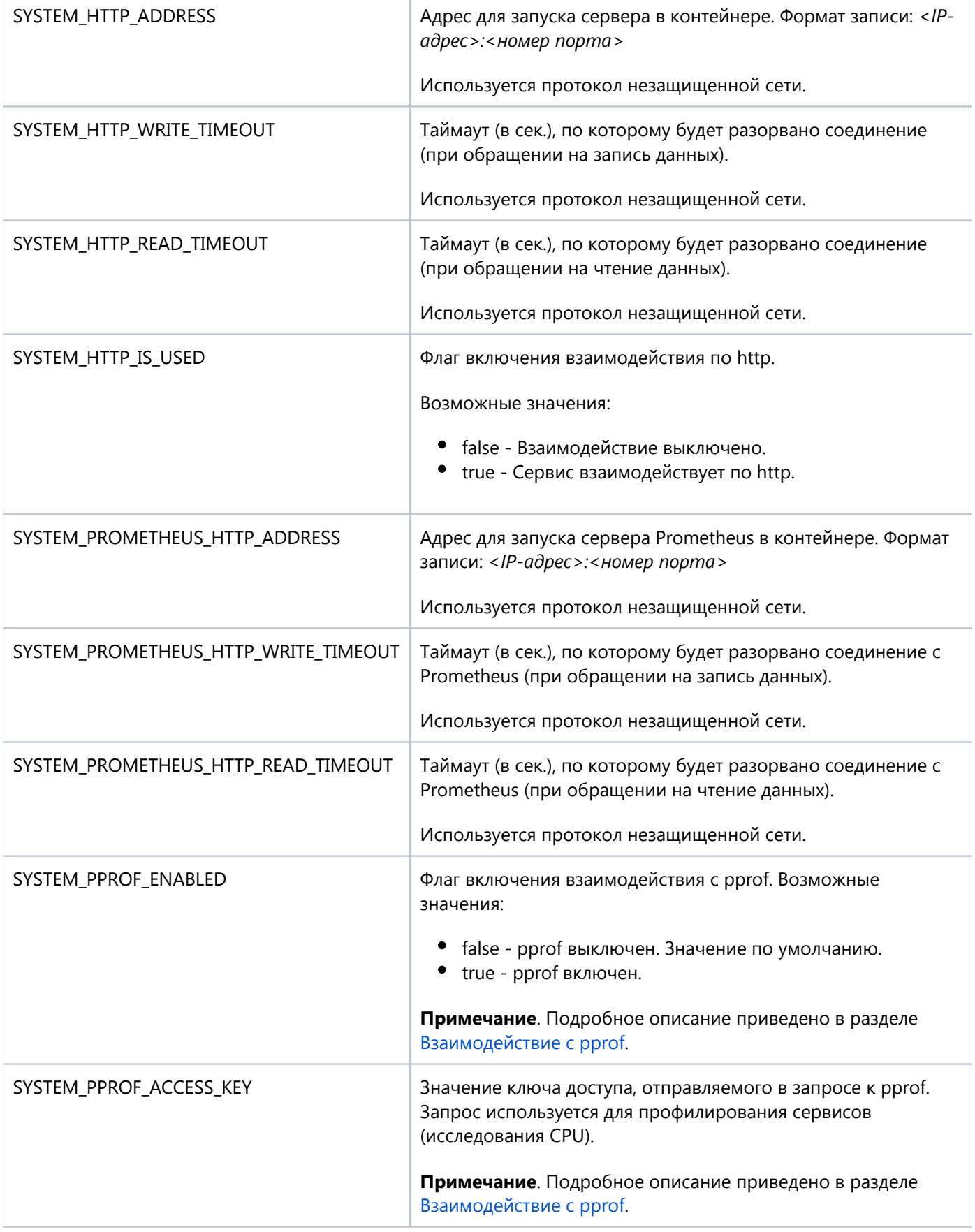

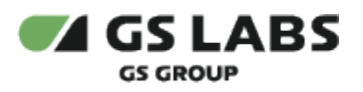

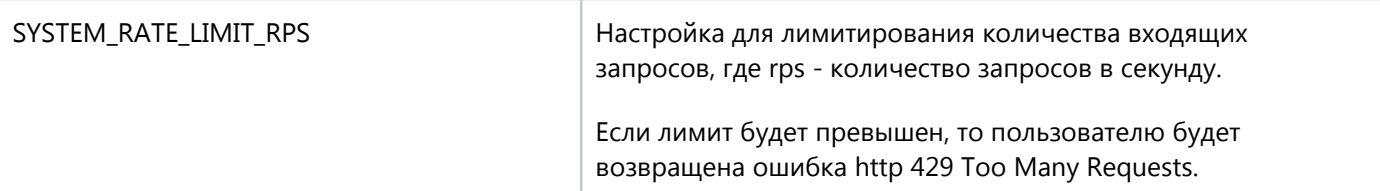

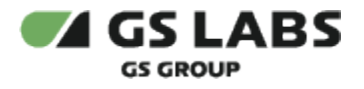

# <span id="page-21-0"></span>7. Взаимодействие с pprof

Для анализа узких мест в реализации серверов и точечной настройки Golang серверов используется сторонний компонент pprof.

Для работы с ним в конфигурационном файле каждого Golang сервера, а также в default.yaml/production.yaml имеется секция pprof.

По умолчанию pprof выключен. Чтобы включить взаимодействие с pprof, необходимо:

 $\bullet$ в production.yaml выставить pprof.enable равным true и заменить access\_key на собственное значение:

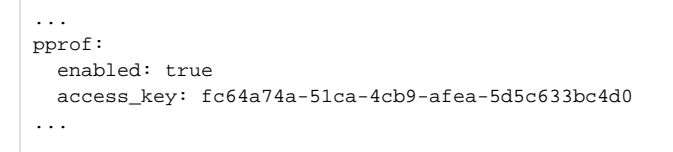

- $\bullet$  Значение pprof в production.yaml имеет более высокий приоритет, чем в конфигурационных файлах компонентов, поэтому менять значения в конфигурационном файле каждого отдельного сервиса не требуется.
- $\bullet$ развернуть либо перезапустить все службы Hermes.

Если pprof включен, то он позволяет отправлять запрос вида:

```
Пример запроса
curl --request GET '192.168.11.86:30170/debug/pprof/profile?seconds=15' --header 'X-Api-Key: fc64a74a-51ca-4cb9-
afea-5d5c633bc4d0' --output fasentry.bin
```
Наличие параметра *--header 'X-Api-Key: значение\_access\_key\_из\_конфига'* в запросе обязательно.

Запрос используется для профилирования сервисов (исследования CPU).

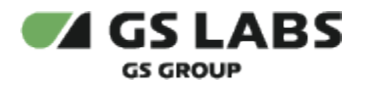

# <span id="page-22-0"></span>8. Настройка взаимодействия DRE Messaging Service (Hermes) с DRE Account Manager (Account Manager)

Для создания разветвленной системы прав необходимо прописать права пользователей (permissions) в сервисе "DRE Account Manager" (далее по тексту - Account Manager или ACM).

Процедура выполняется в следующих случаях:

- при установке системы Hermes "с нуля";
- в случае обновления/добавления/удаления прав (permissions).

### <span id="page-22-1"></span>8.1. Добавление сервиса 'internalserviceaccess' в Account Manager

Данная процедура выполняется однократно, до установки/обновления прав в Account Manager. В случае сбоя /переустановки Account Manager "с нуля" этот сервис может быть удалён - в этом случае его придётся создавать заново.

- 1. Войдите в web-интерфейс Account Manager.
- 2. В левой части окна выберите Администрирование -> Сервисы. Раздел Services доступен только суперпользователю Account Manager.
- 3. Проверьте, что в списке сервисов присутствует сервис 'internalserviceaccess'. Если его нет, добавьте его. Подробное описание работы с сервисами приведено в документе "Руководство пользователя" Account Manager в разделе "Сервисы".

### <span id="page-22-2"></span>8.2. Добавление permissions в Account Manager

Добавление permissions происходит с помощью скрипта. Доступ к репозиторию с необходимыми для загрузки данными предоставляется по запросу.

Загрузка происходил автоматически. Права берутся из файла permissions.json и загружаются в Account Manager с помощью скрипта load.sh, который, в свою очередь, вызывает скрипт create\_acm\_permissions. Адрес Account Manager задаётся в production.yaml в параметре account\_manager.address

### <span id="page-22-3"></span>8.3. Проверка загруженных permissions

- 1. Войдите в web-интерфейс ACM.
- 2. В левой части окна выберите Администрирование -> Роли.
- 3. В появившейся форме, в поле "Название" введите имя административной роли (например, ACM).
- 4. На экране отобразится список разрешений, доступных для этой роли. Необходимо, чтобы в правый список были добавлены все разрешения для работы с Hermes (начинаются с internalserviceaccess). Eсли это не так, добавьте их к административной роли.
- 5. Далее токен данного пользователя можно использовать для взаимодействия с Backend API.

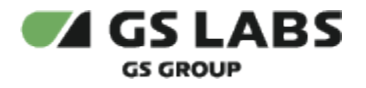

### <span id="page-23-0"></span>9. Scanner types

**(i)** Scanner - условное наименование части внешней системы, которая собирает Уведомления, полученные от источника (Message Provider System), и передает их компоненту Backend.

Для настройки scanner types, поддерживаемых Hermes, администратор должен учитывать следующее:

- 1. Для всех видов Уведомлений (*только push*, *push+pull*):
	- a. Если создали новый тип сканера, то перед развёртыванием Hermes, в параметрах настроек Broker (в default.yaml, supported\_scanner\_types) нужно добавить новый тип сканера. Так же возможно добавление нового типа сканера в процессе эксплуатации через динамический конфиг broker\_go.
- 2. Только для *push+pull* Уведомлений:
	- a. В Hermes DB есть начальное наполнение таблицы hrm\_scanner\_types. Наполнение устанавливается автоматически, "из коробки".
	- b. Для добавления нового типа сканера можно воспользоваться функцией БД scanner\_type\_create (функция из hermes db api).

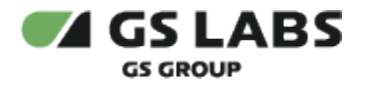

### <span id="page-24-0"></span>10. Сбор метрик

Компоненты собирают статистику о своей работе. Показатели, по которым собирается статистика, задаются так называемыми "метриками".

Сбор метрик осуществляется средствами Prometheus, где собранная информация аккумулируется и отображается графически с помощью Grafana.

**A** Инструменты Prometheus и Grafana являются сторонними по отношению к Hermes продуктами. Описание их структуры, принципов действия, процедур установки и т.п. выходит за рамки настоящего документа.

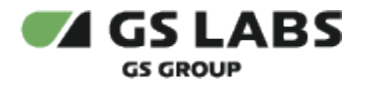

### <span id="page-25-0"></span>11. Ведение Логов

Параметры логирования (режим ведения логов и т.д.) настраиваются в **values.yaml.gotmpl**, с помощью параметров *logger\_xxx*.

### <span id="page-25-1"></span>11.1. Режимы Ведения Логов

<span id="page-25-4"></span>Компонент ведет логи, информация из которых может быть использована для решения возникающих проблем. Логи могут вестись с разной степенью подробности.

Доступны следующие режимы ведения логов:

- trace: подробная информация по любым действиям;
- debug: конфигурационные данные (при запуске системы), другая информация, необходимая для отладки, + сообщения уровня Info;
- info (значение по умолчанию): базовая информация (сообщения о запуске, работе, выключении системы) + сообщения уровня Warning;
- warning: системные предупреждения + сообщения уровня Error;
- **•** error: все ошибки, возникающие в процессе работы, в том числе ошибки уровня Fatal;
- fatal: критические ошибки, приводящие к сбоям системы.

### <span id="page-25-2"></span>11.2. Формат записей

**(i)** Приведенные ниже форматы логов применимы для backend go, broker go, orchestrator go.

Все логи представлены в формате JSON. Каждое сообщение лога представлено в формате отдельной JSONструктуры с исчерпывающим набором полей.

В зависимости от уровня логирования изменяется набор данных внутри JSON либо добавляются новые элементы (записи лога).

### <span id="page-25-3"></span>**11.2.1. Форматы логов**

Логи для режима **debug** имеют структуру JSON и по формату делятся на следующие виды:

- 1. Лог для event: "request";
- 2. Лог для event: "response";
- 3. Лог для event: "http".

Логи для event: "request" и event: "response" содержат информацию по запросу к Broker и ответу на запрос соответственно.

Лог для event: "http" хранит меньше информации и предназначен скорее для статистики. Используется для логирования взаимодействия по http протоколу.

**ВНИМАНИЕ!** Настоятельно рекомендуется настраивать систему так, чтобы логи с event: "http" хранились значительно дольше, чем логи с event: "request" и event: "response".

Описание логов выполнено следующим образом:

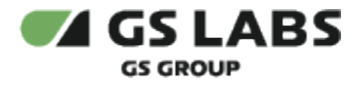

- Пример лога указанного типа.
- Таблица с описанием параметров, используемых только в логе данного типа. Указываются только те параметры, которые являются более-менее частными (уникальными) для данного лога (остальные параметры приведены в разделе "Общие параметры"). Если у формата лога нет уникальных параметров, то таблица отсутствует.

### <span id="page-26-0"></span>**11.2.1.1. Общие параметры**

Общие параметры, которые встречаются во всех типах логов, приведены в таблице ниже.

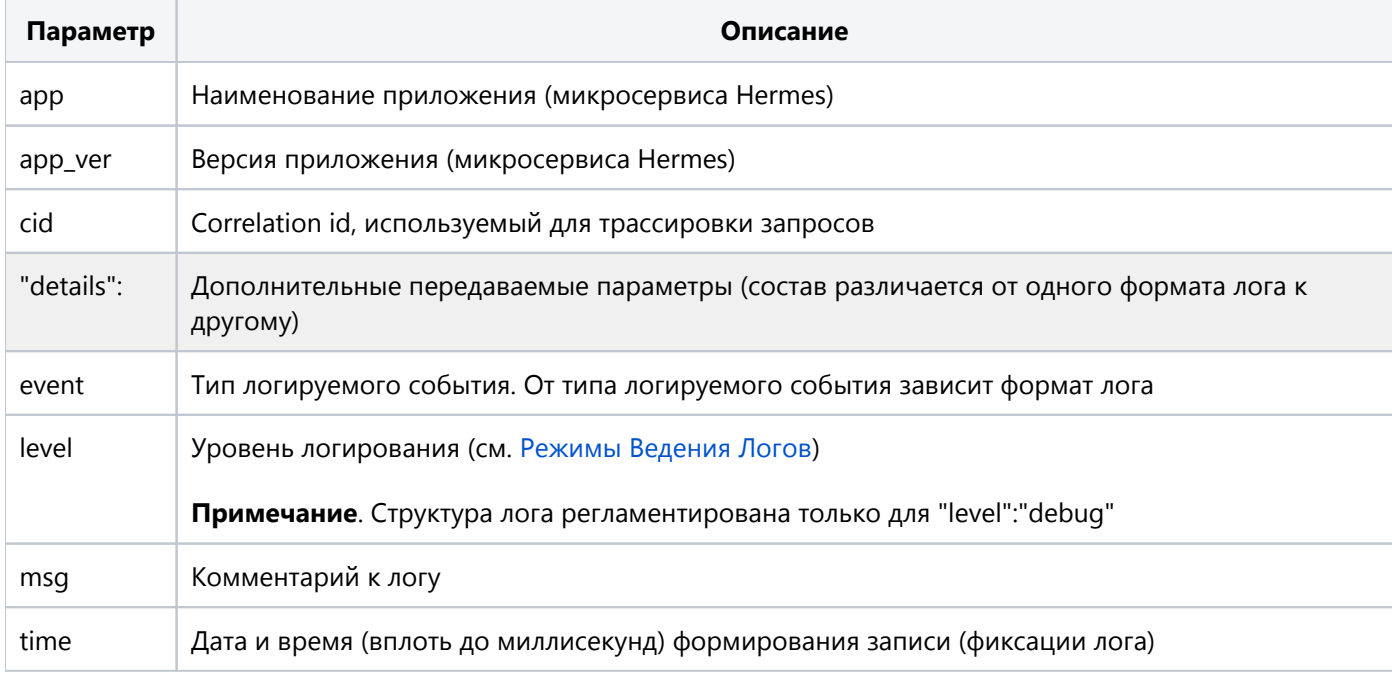

<span id="page-26-1"></span>**11.2.1.2. event: "request"**

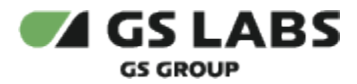

}

### **Пример лога для event: "request"**

```
{
         "app":"broker_go",
         "app_ver":"1.0.17",
         "cid":"637b84c8-4cd4-40de-9d0d-33b9c4b56464",
         "details":{
                  "body":null,
                 "headers":{
                          "Accept-Encoding":["gzip"],
                          "Grpc-Metadata-Cid":["637b84c8-4cd4-40de-9d0d-33b9c4b56464"],
                          "User-Agent":["Go-http-client/1.1"],
                          "X-Correlation-Id":["637b84c8-4cd4-40de-9d0d-33b9c4b56464"]
                 },
                  "method":"GET",
                  "path":"/api/v1/id",
                  "protocol":"HTTP/1.1",
                 "request_length":0
         },
         "event":"request",
         "level":"debug",
         "msg":"Request accepted",
         "time":"2021-11-30T13:51:02.207Z"
```
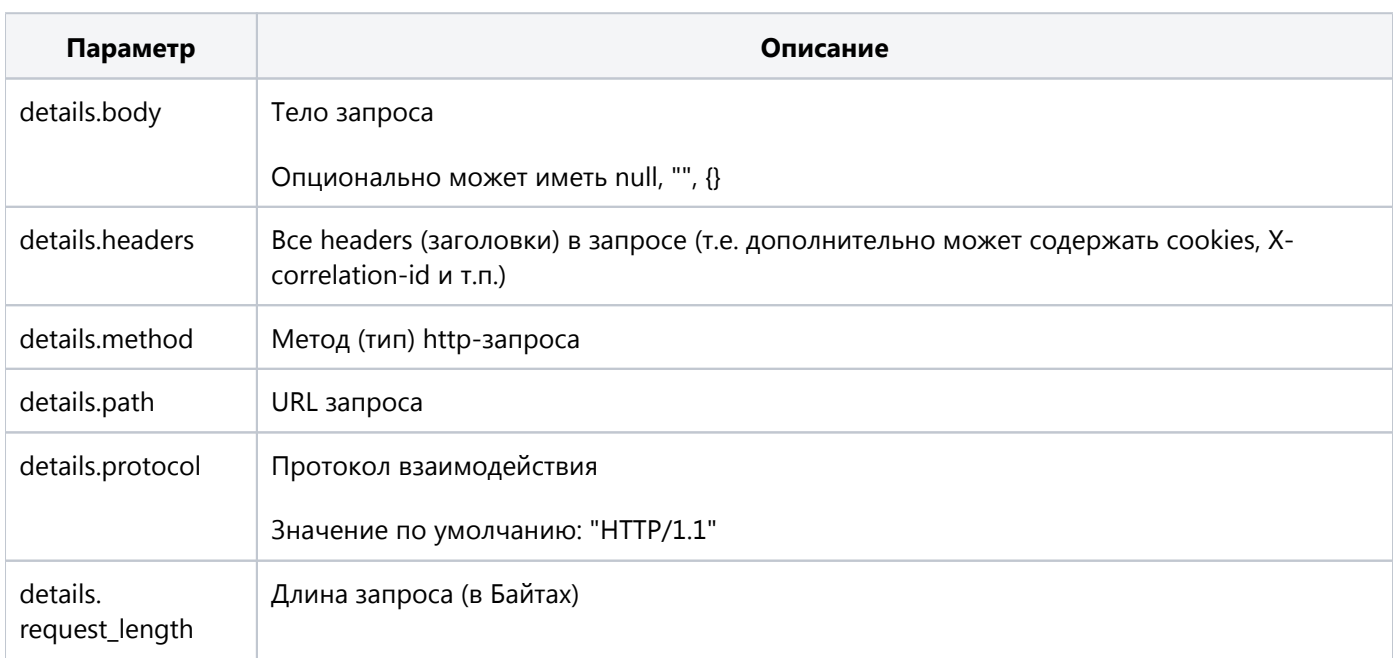

### <span id="page-27-0"></span>**11.2.1.3. event: "response"**

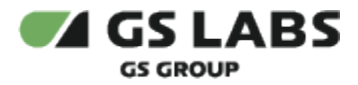

#### **Пример лога для event: "response"**

```
{
        "app":"broker_go",
        "app_ver":"1.0.17",
        "cid":"637b84c8-4cd4-40de-9d0d-33b9c4b56464",
        "details":{
 "body":{
 "id":"723bfe25-76f1-414c-baa1-6b967ea70cd1"},
 "headers":{
                               "Content-Type":["application/json"],
                               "X-Correlation-Id":["637b84c8-4cd4-40de-9d0d-33b9c4b56464"]
, where \{ \} , we have the set of \{ \} ,
                       "status":200},
                       "event":"response",
                       "level":"debug",
                       "msg":"Response was sent",
                       "time":"2021-11-30T13:51:02.207Z"
}
```
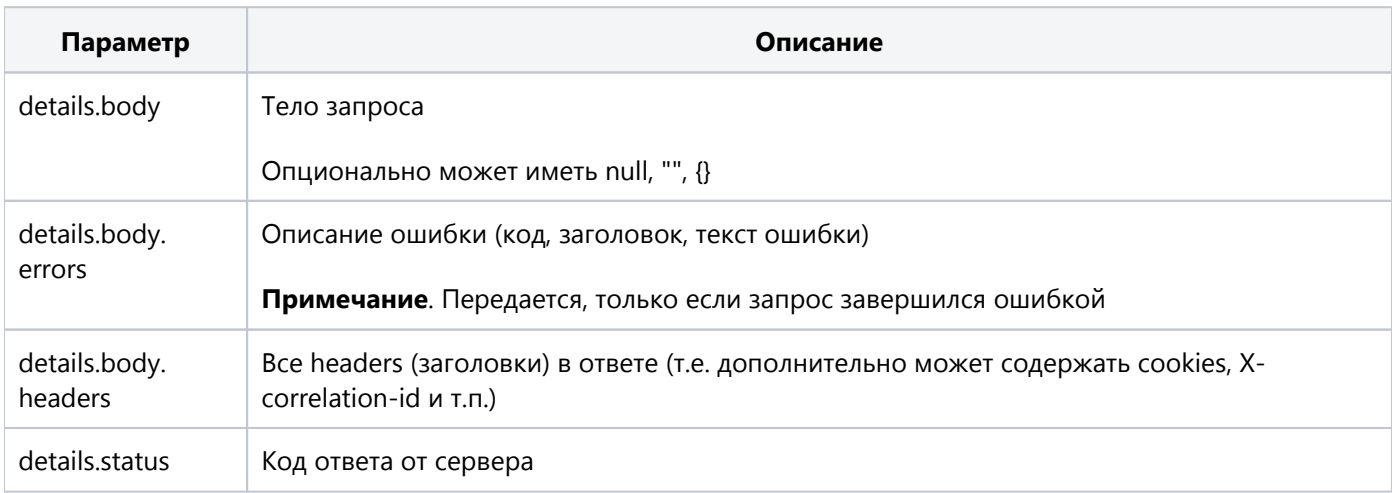

<span id="page-28-0"></span>**11.2.1.4. event: "http"**

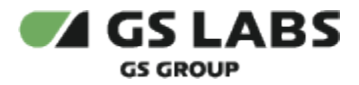

#### **Пример лога для event: "http"**

```
{
         "app":"broker_go",
         "app_ver":"1.0.17",
         "cid":"637b84c8-4cd4-40de-9d0d-33b9c4b56464",
         "details":{
                 "accept_language":"",
                 "domain_id":"",
                 "hwid":"",
                 "method":"GET",
                 "path":"/api/v1/id",
                 "protocol":"HTTP/1.1",
                 "remote_addr":"",
                 "request_length":0,
                 "request_time":0,
                 "response_length":45,
                 "status":200,
                 "user_agent":
                 "Go-http-client/1.1"
         },
         "event":"http",
         "level":"debug",
         "msg":"Completed",
         "time":"2021-11-30T13:51:02.207Z"
}
```
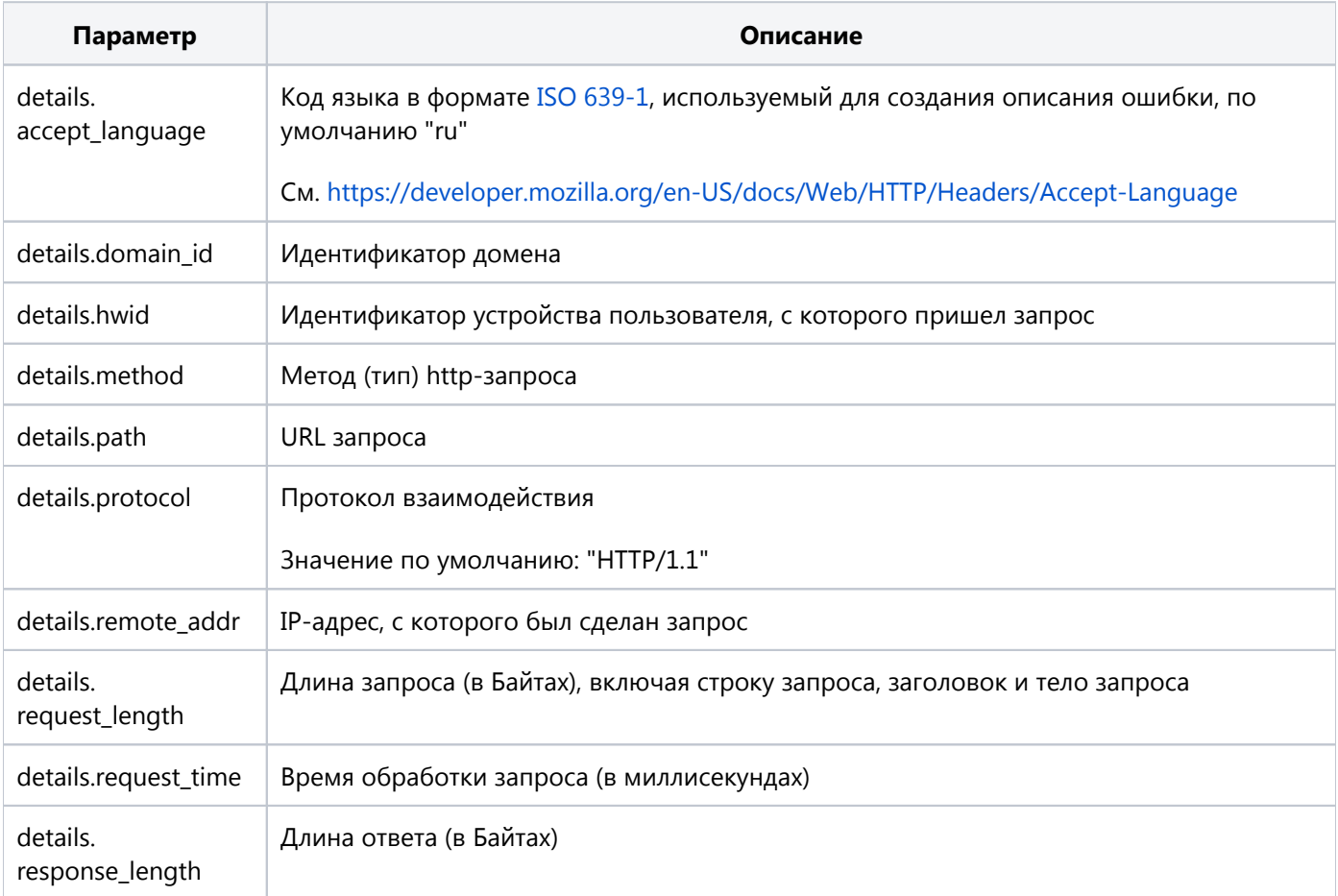

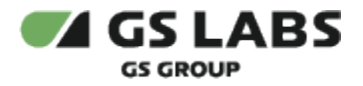

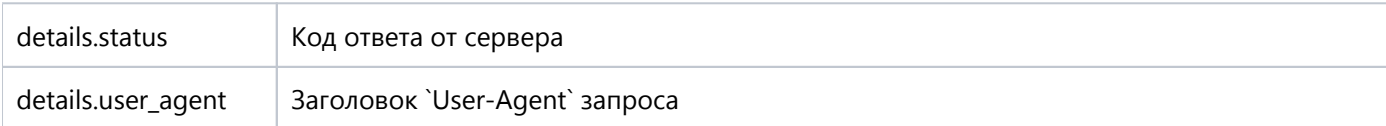

#### <span id="page-30-0"></span>**11.2.1.5. Логи для других уровней логирования (не debug)**

**ВНИМАНИЕ!** Логи для других уровней логирования (все кроме debug) не регламентированы.

#### **Пример лога для logger\_level: trace**

```
{
         "app":"broker_go",
         "app_ver":"1.0.17",
         "cid":"637b84c8-4cd4-40de-9d0d-33b9c4b56464",
         "level":"trace",
         "msg":"unmarshal body failed: unexpected end of JSON input",
         "time":"2021-11-30T13:51:02.207Z"
}
```
#### **Пример лога для logger\_level: error**

```
{
         "app":"broker_go",
         "app_ver":"1.0.17",
         "hw_id":"05f5d90a3ed35cf0a403a099a30cf0612d8f8529833e14aee7e1aa8f3fcaa8d1",
         "level":"error",
         "module":"client",
         "msg":"ReadMessage error: unexpected EOF, code: 1006",
         "time":"2021-11-30T13:52:48.562Z"
}
```
### © ООО "Цифра", 2017-2024

Документация "DRE Messaging Service. Руководство администратора" является объектом авторского права. Воспроизведение всего произведения или любой его части воспрещается без письменного разрешения правообладателя